## Интеграция Ipercom в Ipassan 1.12.02 / fv1120

### 1 Описание

В этом документе описывается способ интеграции домофонной системы Urmet Ipercom с системой контроля доступа Ipassan. У этой интеграции множество преимуществ:

- Управление событиями домофонной системы, например, кто открыл дверь
- Повысьте безопасность, используя реле контроллера вместо реле панели вызова для активации замка. Поскольку реле находится внутри здания, оно более безопасно, чем реле панели вызова.
- Создайте высокоуровневый интерфейс между системой домофона и системой контроля доступа, которая уже может управлять лифтами, другими словами, упростите интеграцию между домофоном и лифтом. Обратите внимание: для этой функции требуется карта активации.

## 2 Обзор

Связь между контроллерами Ipercom и Ipassan основана на TCP/IP. Один контроллер Ipassan должен быть выбран в качестве шлюза для других, поскольку для Ipercom существует только одна точка входа.

В тоже время, каждая панель вызова Ipercom связана с одной дверью Ipassan, поэтому, когда жители открывают дверь посетителю, абонентское устройство Ipercom отправляет Ip команду на правильный контроллер, к нужной двери.

Для разблокировки двеи используется реле контроллера.

Когда система Ipassan управляет также лифтом, интеграция включает три части: домофон, контроль доступа и лифт.

Эта опция требует карты активации.

Связь между обеими системами надежно защищена т.к. в основе проприетарный протокол Urmet.

### 3 Как это работает?

Устройства необходимо создать в конфигураторе Ipercom, затем экспортировать в файл и импортировать в Ipassan.

### Со стороны конфигуратора Ipercom

Первым шагом является конфигурация системы Ipercom в программе установки Ipercom.

Необходимо создать корпуса, лестницы, этажи, после чего в эту архитектуру можно добавить оборудование (панели вызова, мониторы и контроллер Ipassan).

В конфигураторе Ipercom нажмите Добавить устройство, затем выберите контроллер Ipassan.

.<br>Отказ от ответственности: несмотря на то, что были предприняты все усилия для обеспечения точности представления этого продукта, ни FDI MATELEC, ни ее сотрудники в несут ответственности ни при каких обстоятельствах перед любой стороной в отношении решений или действий, которые они могут предпринять в результате исполь этой информации. В соответствии с политикой усовершенствованного развития FDI MATELEC, дизайн и технические характеристики могут быть изменены без предвас **VRADOM BALLIAD** 

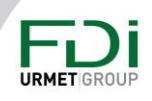

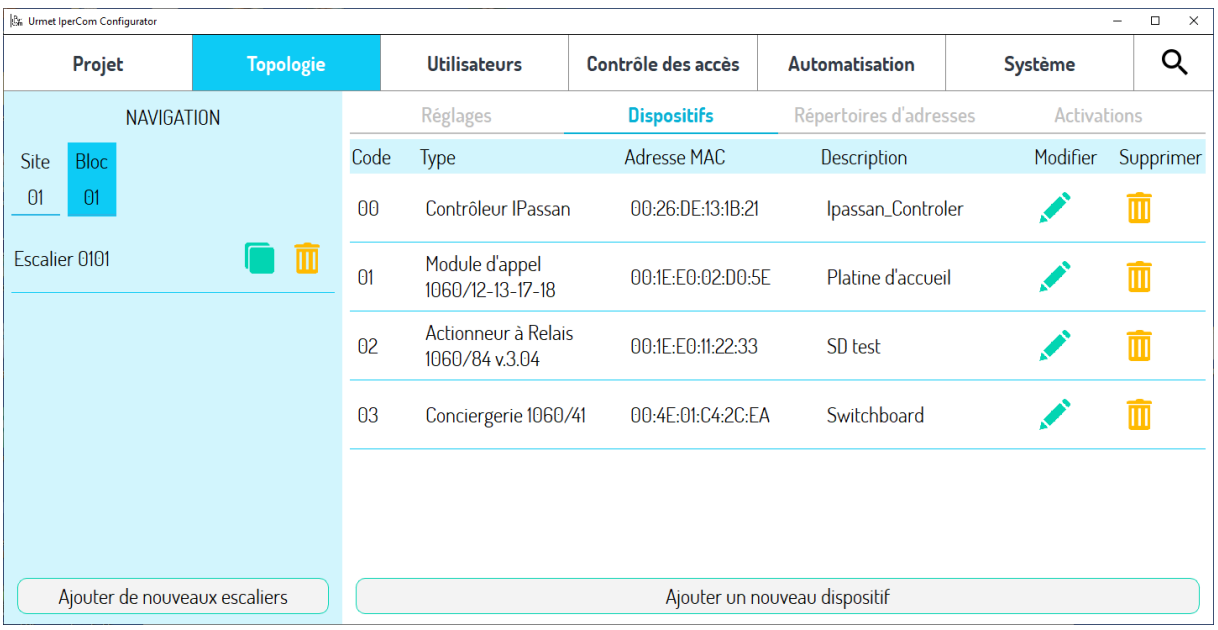

Нажмите кнопку «Изменить» (зеленая ручка справа от устройства), затем введите MAC-адрес и IP-адрес нового контроллера. Смотрите ниже:

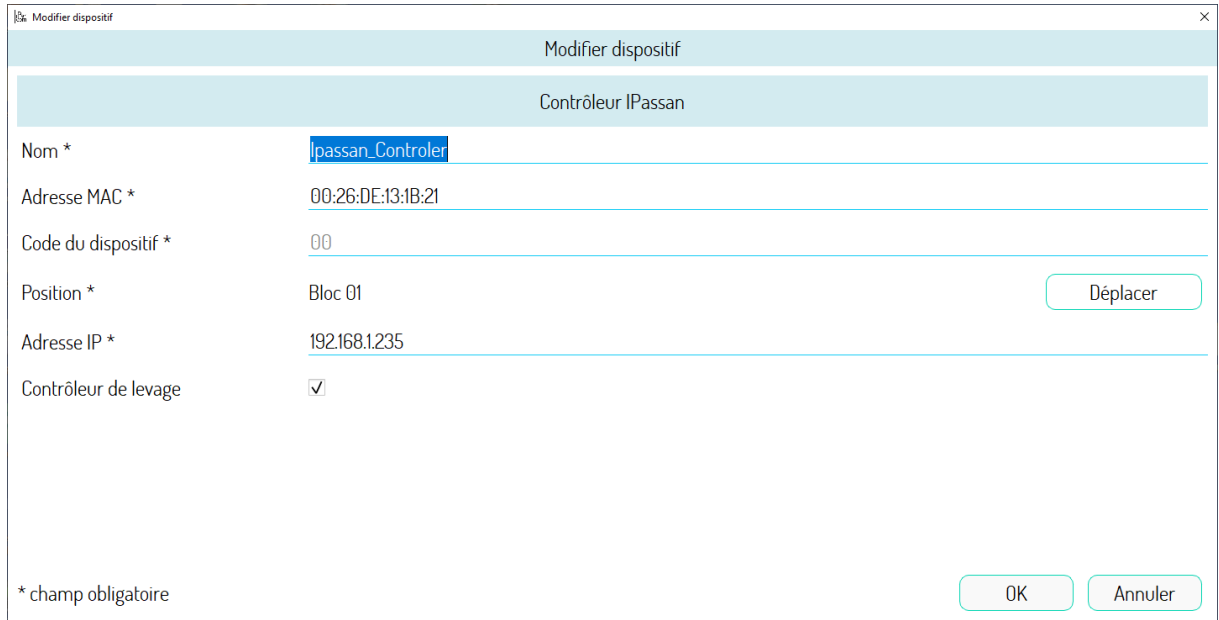

**Важно отметить, что интеграция Ipercom с Ipassan требует, чтобы контроллеры Ipassan использовали статический IP-адрес.**

Когда все устройства настроены в конфигураторе, нажмите Экспорт в Ipassan в следующем окне:

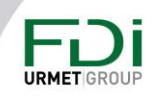

Отказ от ответственности: несмотря на то, что были предприняты все усилия для обеспечения точности представления этого продукта, ни FDI MATELEC, ни ее сотрудники не несут ответственности ни при каких обстоятельствах перед любой стороной в отношении решений или действий, которые они могут предпринять в результате использования этой информации. В соответствии с политикой усовершенствованного развития FDI MATELEC, дизайн и технические характеристики могут быть изменены без предварительного

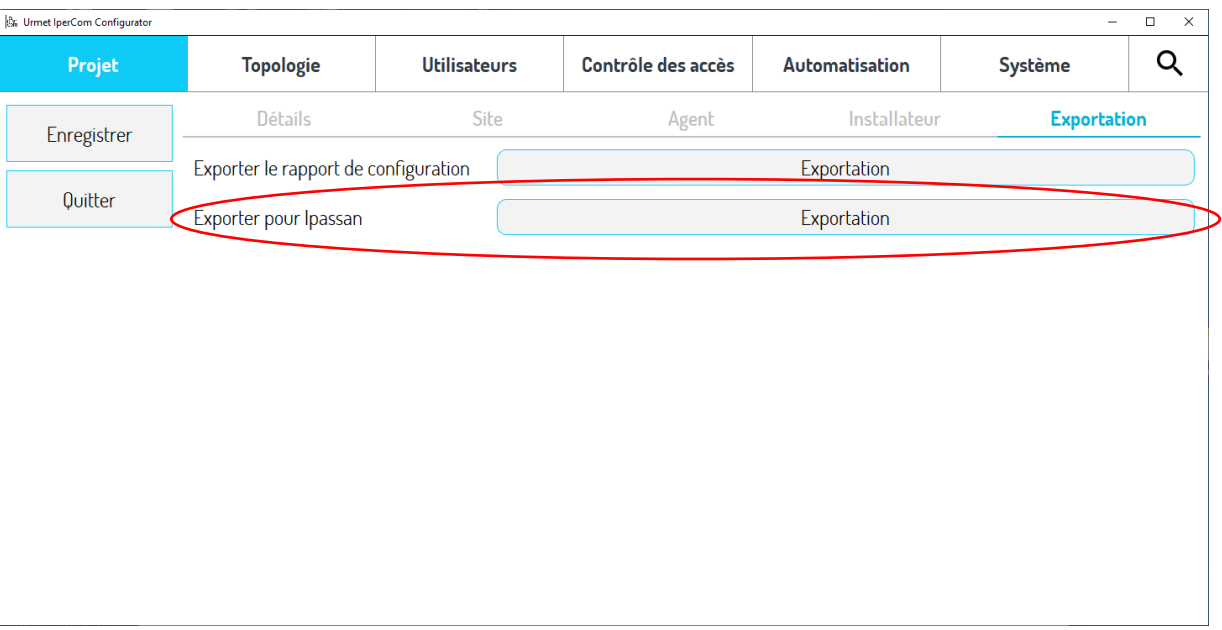

Это создает XML-файл, который необходимо импортировать в Ipassan Manager.

### Со стороны Ipassan

Создайте сайт как обычно. Отметьте интеграцию домофона на шаге 2 мастера сайта, затем выберите Ipercom в нижней части окна.

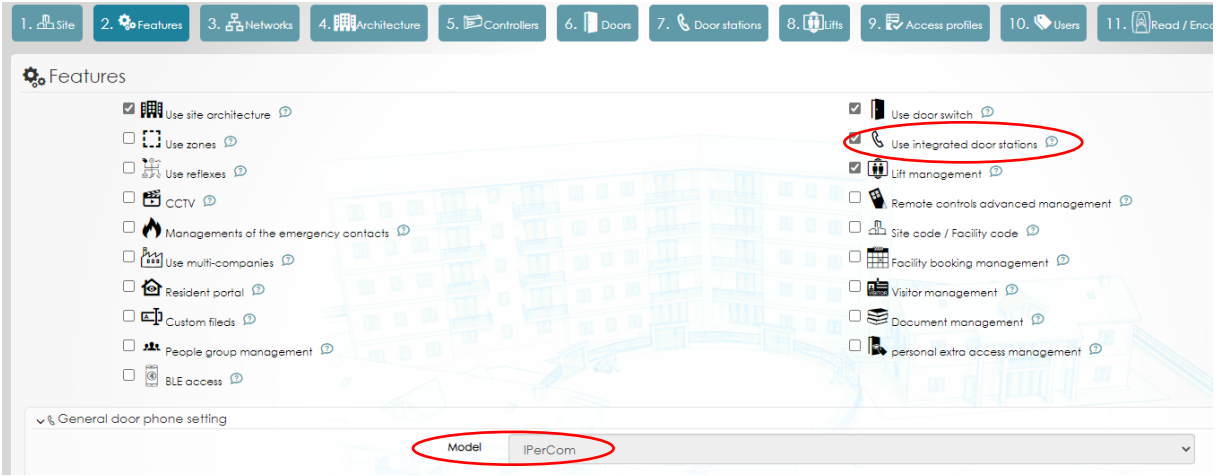

На шаге 4 «Архитектура» нажмите новую кнопку «Импортировать файл Ipercom Xml», выберите файл и нажмите «Импорт».

Для каждой панели вызова Ірегсот выберите нужный контроллер и положение (слоты с 1 по 6)

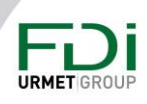

Отказ от ответственности: несмотря на то, что были предприняты все усилия для обеспечения точности представления этого продукта, ни FDI MATELEC, ни ее сотрудники не несут ответственности ни при каких обстоятельствах перед любой стороной в отношении решений или действий, которые они могут предпринять в результате использования этой информации. В соответствии с политикой усовершенствованного развития FDI MATELEC, дизайн и технические характеристики могут быть изменены без предварительного

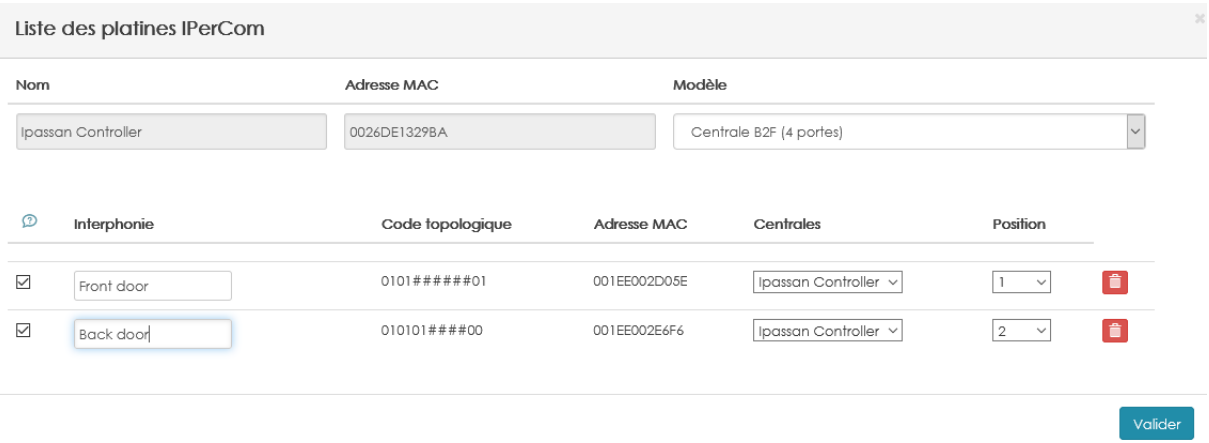

Таким образом, каждая панель вызова связана с дверью контроллера, поэтому, когда житель открывает дверь с монитора, срабатывает нужная дверь Ipassan. Щелкните Сохранить.

## 4 Настройка

После завершения этой операции панели вызова добавляются в программное обеспечение Ipassan. Они доступны в разделе "Оборудование и настройки / Панели вызова".

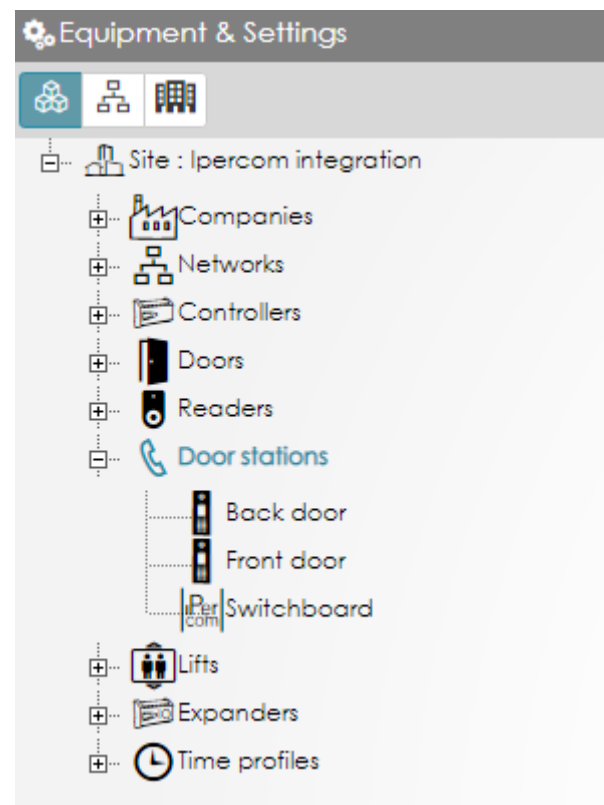

Каждая может быть отредактирована. Смиотрите ниже:

Отказ от ответственности: несмотря на то, что были предприняты все усилия для обеспечения точности представления этого продукта, ни FDI MATELEC, ни ее сотрудники не несут ответственности ни при каких обстоятельствах перед любой стороной в отношении решений или действий, которые они могут предпринять в результате использования этой информации. В соответствии с политикой усовершенствованного развития FDI MATELEC, дизайн и технические характеристики могут быть изменены без предварительного уведомления.

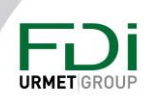

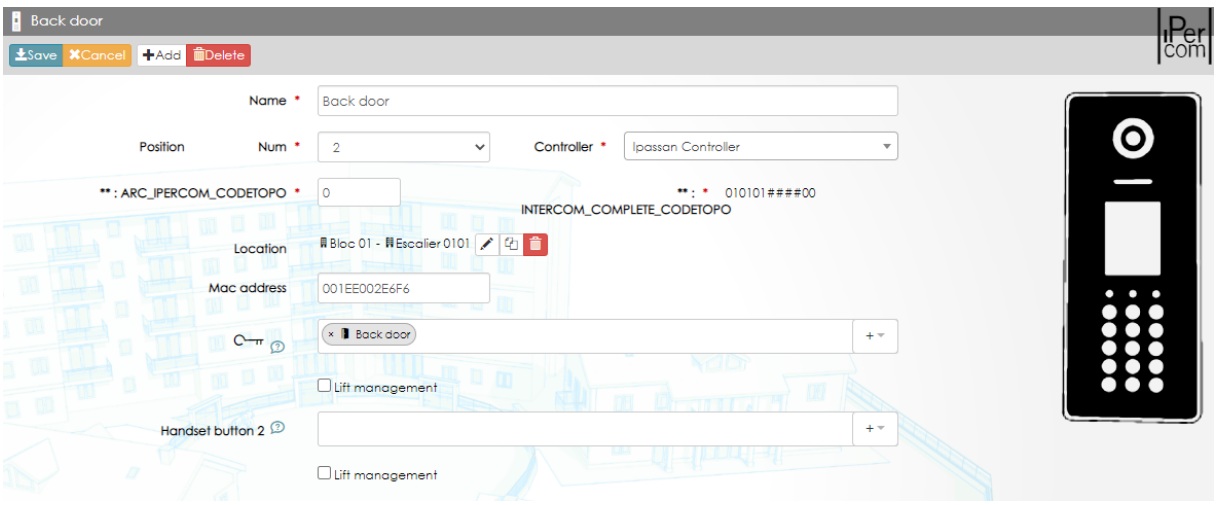

Для кнопок абоненткого устройства выберите до 4 дверей или реле, которые сработают, когда житель нажмет выбранную кнопку.

Например, можно открыть две двери одновременно или открыть одну дверь + активировать реле для освещения и т. д.

#### Интеграция с лифтом

Благодаря этой интеграции можно разрешить посетителю доступ к заданному лифту и на заданный этаж, когда житель нажимает кнопку открытия двери.

В архитектуре программного обеспечения каждая квартира должна быть привязана к зданию и этажу, поэтому, когда житель открывает дверь посетителю, контроллер знает, какой лифт и какой этаж должны быть разблокированы.

В настройках лифта IPassan необходимо отметить галочкой опцию «Умная связь с панелью».

Поскольку в квартирах используется топологический код, который включает блок, лестницу и этаж, контроллер Ipassan знает, какой лифт и этаж он должен разблокировать для посетителя.

Конечно, необходимо предварительно установить связь между этажами Ipercom и реле Ipassan. (Как и в случае стандартной интеграции лифта, см. Руководство пользователя Ipassan Manager)

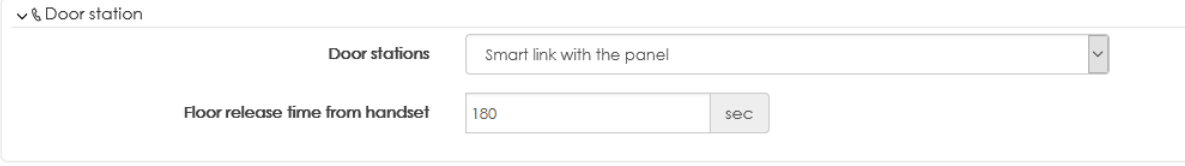

Ipassan имеет два разных времененных интрвала для управления доступом на этаж. Первый, в секндах, для жителей которые пользуются своим ключем. Когда они прикладывают ключ к считывателю, у них есть 3 сеунды, чтобы нажать кнопку нужного этажа.

Второй для посетителей которым открывают дверь с абонентского устройства. Здесь задержка дольше (по умолчанию 180 сек), т.к. посетитель должен открыть дверь, пройти, вызвать лифт, войти в лифт, затем нажать кнопу нужного этажа.

Эта интеграция высокого уровня требует, чтобы карта активации была разблокирована (номинальный номер должен быть определен).

Disclaimer: Whilst every effort has been made to ensure accuracy in the representation of this product, neither FDI MATELEC nor its employees, shall be liable under any circumstances to any party in respect of decisions or actions they may make as a result of using this information. In accordance with the FDI MATELEC policy of enhanced development, design and specifications are subject to change without notice.

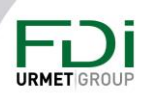

Примечание,

### Пользователи и квартиры

Интеграция между lpercom и lpassan работает на топологической адресации. Если квартира не была переименована с «Апартамент 01010101» на «Блок 01 Лестница 01 Этаж 01 Апарт 01» или «Джо Далтон», в событиях отображается этот топологический код, а не название квартиры.

Это можно сделать в начале, в инструментах Ipercom, чтобы в процессе интеграции имена квартир были помещены в Ipassan Manager, или это можно сделать позже в Ipassan Manager.

В меню профиля «Пользователи и доступ» выберите архитектурный вид, затем откройте блок, лестницу и этаж. Станет доступен список квартир.

Здесь можно поменять имя.

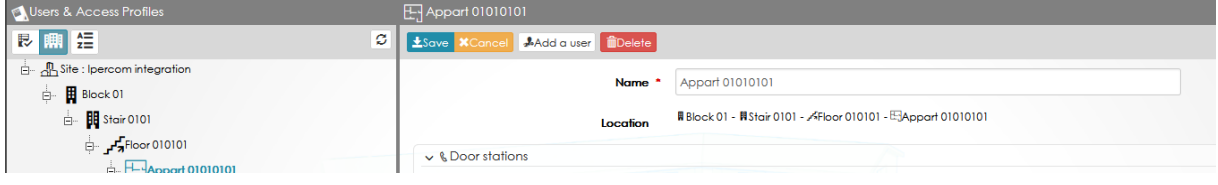

### 5 События

Когда система полностью настроена. События Ipassan показывают различные этапы вызова: Вызов абонента, Разговор в проессе, Открытие двери, Завершение разговора.

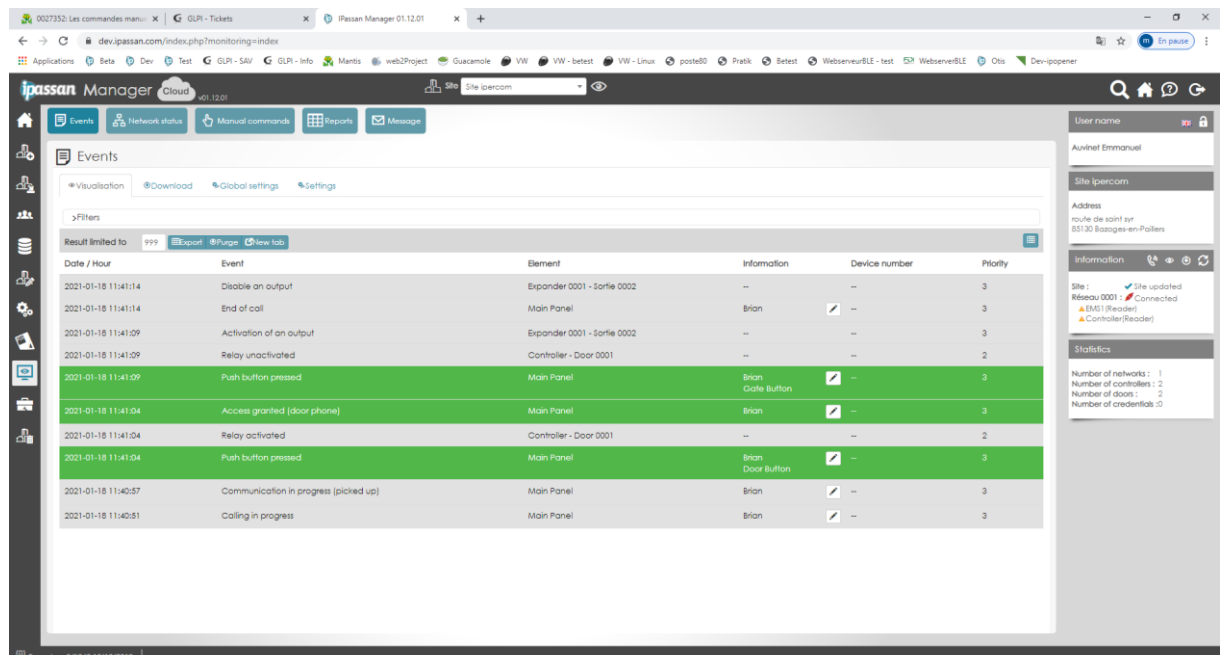

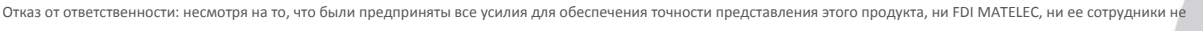

несут ответственности ни при каких обстоятельствах перед любой стороной в отношении решений или действий, которые они могут предпринять в результате использования

этой информации. В соответствии с политикой усовершенствованного развития FDI MATELEC, дизайн и технические характеристики могут быть изменены без предварительного

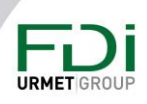